## VERSIDE S HIGH

# HOW TO COMPLETE YOUR ONLINE ELECTIVE SELECTIONS

Students selecting electives for 2021 will be able to nominate their preferences via our Timetabling system Edval. This is a guide showing the Online Elective Selection process.

## IMPORTANT INFORMATION

Online selections will open to all students from 4:00pm Friday 3 July, 2020 and close at 4:00pm Monday 27 July, 2020. During this time, students are able to make changes to their elective selections preferences.

Once you have your final selections, please submit and print out your elective selection summary form. A Parent / Carer must sign the form. This form is to be returned to the school office by **no later than** 9:00am Tuesday 28 July, 2020.

### MAKING YOUR SELECTIONS

- 1. Go onto: <http://spring.edval.education/>
- 2. Enter your web code (given to students prior to opening) into the textbox and click 'Sign In'
- 3. Click on the Yr 9 Elective Selection 2021 form

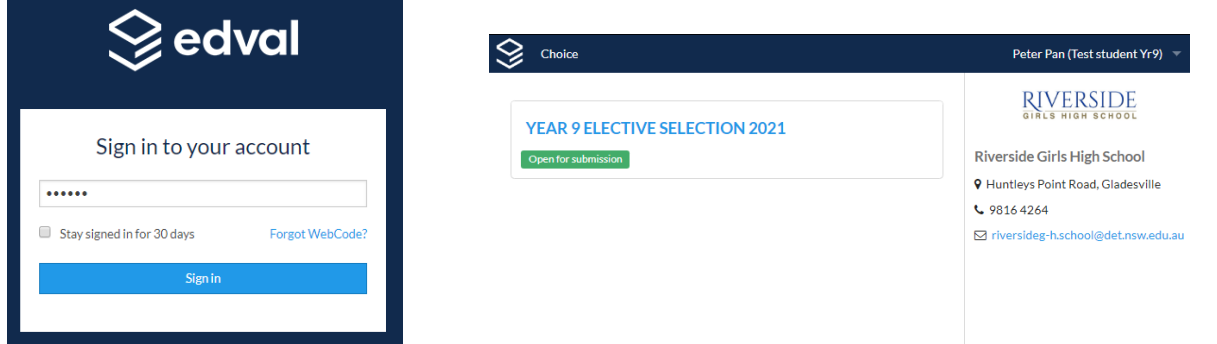

- 5. The form has two sections that need to be filled out: Main Units and Reserve Units.
- You will need to select your course preference in priority order. There are a list of rules available on the right hand side.

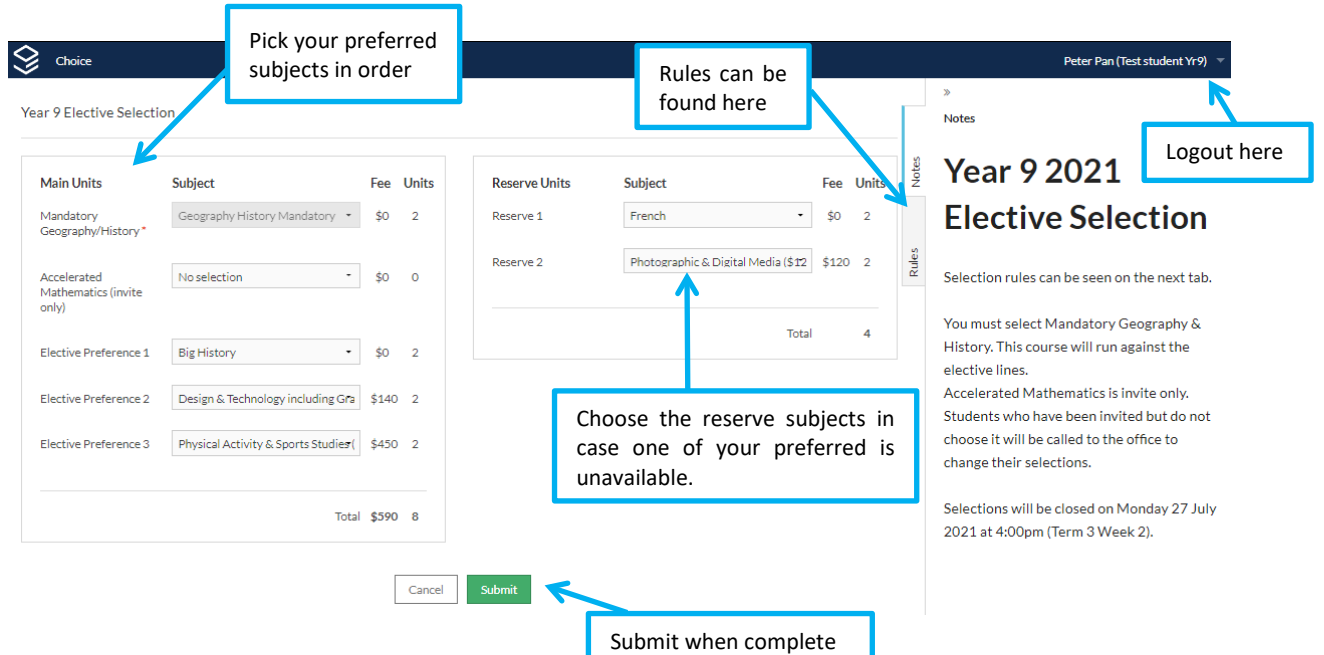

- 6. After selecting all your *Main* and *Reserve Units* click the *Submit* button.
- 7. Your submission summary will be displayed.
	- a. If you wish to make changes to your selection, click exit and you can enter the form once again

#### **Year 9 Elective Selection**

Student name: Peter Pan (Test student Yr9) (DUMMY!9) Notes: Your choices are registered. Submitted date: Thu. 1 Jan. 1970 10:00:00

# **RIVERSIDE**

#### **Main units**

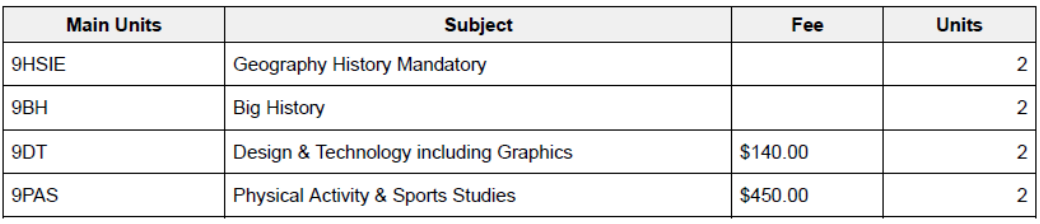

Total electives fee: \$590.00

Total units: 8

#### **Reserve units**

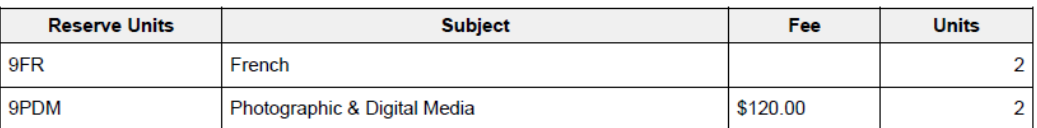

Total units: 4

, acknowledge that: L

- My daughter has chosen the above electives.
- These elective selections are not guaranteed.
- · I am responsible for any elective contributions or fees.

Signature: Parent / Carer

Please return signed form to the box outside Ms Nikoletich's office by 9:00am Tuesday 28 July 2020 (Term 3 Week 2).

- 8. Once you are happy with your elective selections, print your submission summary to be signed by your Parent / Carer
- 9. Hand in the **signed** summary to the designated box outside Ms Nikoletich's office by **no later than** 9:00am Tuesday 28 July, 2020.

If you are unable to print the summary form, a hand written list of your electives, signed by a parent/carer will be accepted.